## **Topics**

# ビジネスシーンにおける機械翻訳を使いやすくする Microsoft Office用翻訳アドイン

**サービスイノベーション部 清水**  $\begin{bmatrix} 5 & 5 & 5 & 5 & 5 & 5 & 5 & 5 & 5 & 5 \ 5 & 5 & 5 & 5 & 5 & 5 & 5 & 5 \end{bmatrix}$ 

ドコモはこれまで,言語の壁を越えたコミュニ ケーションの実現のため,コンシューマ向け翻訳 サービスとして,「はなして翻訳」「メール翻訳」 「うつして翻訳」「Jspeak」「てがき翻訳」を提供し ている.また,訪日外国人の対応を支援する企業向 け翻訳サービスとしては「はなして翻訳 for Biz」 を提供している.これらはすべて日常生活または旅 行のシーンで利用されることを想定したサービスで ある.

機械翻訳 オフィス文書 アドイン機能

一方,企業のグローバル化が進み,母国語以外の 言語で記載されたビジネス文書やメールをやり取り する機会は確実に増加している.

これらの文書の翻訳においては、多くの場合①翻 訳者への翻訳依頼,もしくは②Web上の機械翻訳 サービスが用いられる.

①は時間がかかり,金銭的コストも発生する.

②は時間的・金銭的コストは低いものの,大抵の 場合,ブラウザよりファイルをアップロード, もしくは翻訳対象テキストをブラウザのテキス トボックスにコピー&ペーストする作業が発生 する. 文書作成アプリケーションとブラウザの 2つを交互に操作するのは,手間のかかる作業 といえる.

また,ビジネスシーンにおける文書には,以下の ような特徴がある.

©2017 NTT DOCOMO, INC. 本誌掲載記事の無断転載を禁じます.

- ⒜申請書やスライドなど,文章だけではなくレイ アウトが意味をもつ場合がある.
- ⒝メールの作成にあたって,文章の追加修正など が頻繁に行われる場合がある.
- ⒞業種,職種が多岐にわたり,それぞれに適した 文体, 訳語が必要になる場合がある.

そのため,ビジネスシーンにおける機械翻訳には, (a)レイアウトに影響を及ぼさないこと, (b)文章の作 成を補助する機能, (c)業種·職種に合わせた優れた 翻訳精度**\*1**が求められる.

こうした状況を踏まえ,ドコモは母国語以外の言 語で記載されたビジネス文書やメールの機械翻訳を 使いやすくすべく,これらの作成に広く利用されて いるMicrosoftⓇ OfficeⓇ**\*2**用のアドイン**\*3**を株式会 社みらい翻訳と共同で検討した. 本アドインは、み らい翻訳にて開発、販売を行っている「17.

アドインと機械翻訳の組合せによって,Microsoft Officeのアプリケーションの中で翻訳に必要な操作 を完結し,翻訳結果が得られるまでの時間を短縮さ せることが可能となる.

本稿では,開発したアドインの機能と翻訳精度向 上のための改善方法について解説する.

⑴アドインの機能

MicrosoftⓇ PowerPointⓇ**\*4**へアドインを導入し たイメージを**図1**に示す.

翻訳精度:本稿では、翻訳内容の伝達度合,翻訳文の流暢さ, 翻訳適用分野への適応具合(文調や,専門用語への対応具合な ど)を総合して「翻訳精度」としている.

\*2 Microsoft<sup>®</sup> Office<sup>®</sup>: 米国Microsoft Corporationの米国および その他の国における登録商標または商標.

アドインを導入すると,図1のようにリボン部に 「みらい翻訳」と記されたタブと,翻訳に必要な各 種ボタン類が追加される.ここから翻訳する原文の 言語(原語)と翻訳先の言語(訳語),後述する翻 訳モデルを指定する.

言語と翻訳モデルの指定が完了したら,文書全体, 選択しているページのみ,選択している文章のみの 3パターンから翻訳対象を指定する. 文書全体, お よび選択ページのみの翻訳では,翻訳結果は原語と は別ファイルに出力される.

本アドインによる翻訳処理の流れを**図2**に示す. 翻訳対象を指定すると,処理が開始される(図2①).

アドインは文書の中からテキスト部分を抽出し,翻 訳サーバへ送信する (図22). 翻訳サーバでは、指 定された言語、翻訳モデルにて翻訳を行い (図23). 翻訳結果をアドインへ返信する (図24). 翻訳結果 を受け取ったアドインは,翻訳結果を元のテキスト と差し替える (図25). このような処理を行うこと で,レイアウトが複雑な文書や太字などの書式も元 のまま、翻訳を行うことが可能である. なお、選択

#### \*3 アドイン:既存のソフトウェアへ機能を追加するためのプログ

- ラムのこと.
- \*4 Microsoft<sup>®</sup> PowerPoint<sup>®</sup>: 米国Microsoft Corporationの米国お よびその他の国における登録商標または商標.

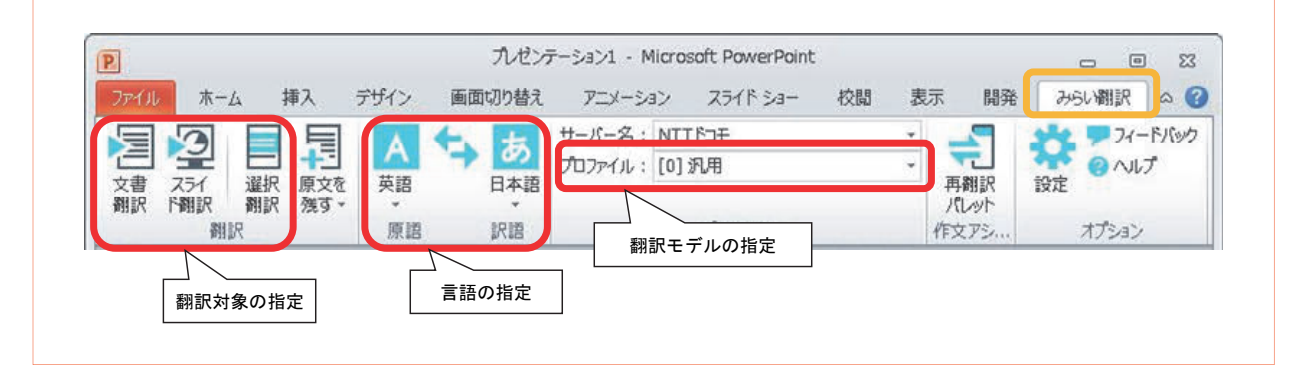

**図1 アドイン導入イメージ** 

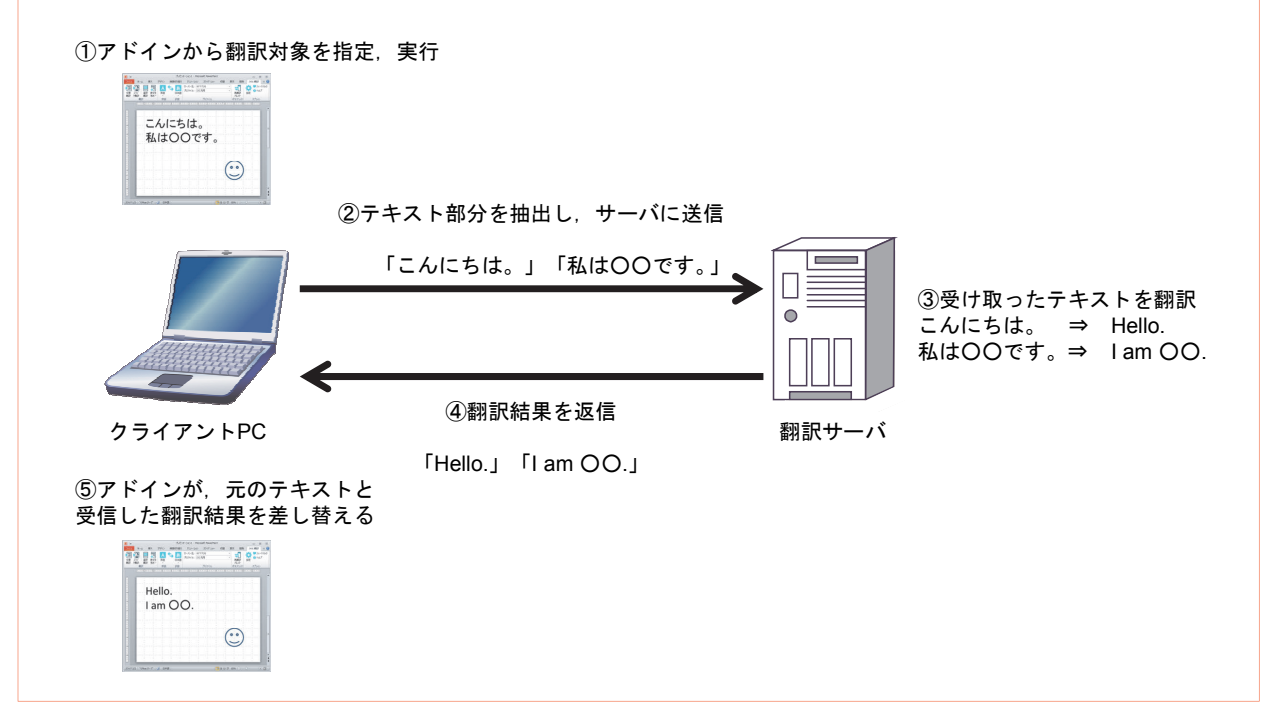

#### **図2 翻訳処理の流れ**

している文章のみを翻訳対象とする場合には、元の テキストを残すこともできる.

また. 文章作成時の補助機能も備えており. メー ル(MicrosoftⓇ OutlookⓇ**\*5**)では,入力した文章 を機械翻訳するだけでなく,あらかじめアドインに 登録している類似文を例文としてリスト表示するこ とができる.リストの中に利用したい表現があれば, その例文を選択することで,機械翻訳することなく, 作文を行うことが可能である(**図3**).

⑵翻訳精度の向上

本アドインはビジネス文書とメールが対象のため, その点に特化した改善を行った.

- ①1つは前述した翻訳モデルの活用である.翻訳 モデルとは,単語の並びと訳語の組合せに確率 を付与したものであり,文章のタイプに応じて 調整されている.たとえば,特許文書のような 独特な表現を用いる文書では,それに対応した 翻訳モデルを選択することで,汎用のものに比 べて翻訳精度を高めることができる. また、各 企業で保有する対訳文や本アドインの利用ログ を用い,さらにその企業に適した翻訳モデルに チューニングすることも可能である.
- ②もう1つは,商品やサービス名,業界特有の用 語などを登録する辞書と、決まった言回しがあ る場合に登録する定型文の活用である.これら 登録される用語等は企業や業界に特有のものも 多く,未知語**\*6**あるいは誤訳のもとになる可能 性があるため、辞書や定型文へ登録することに

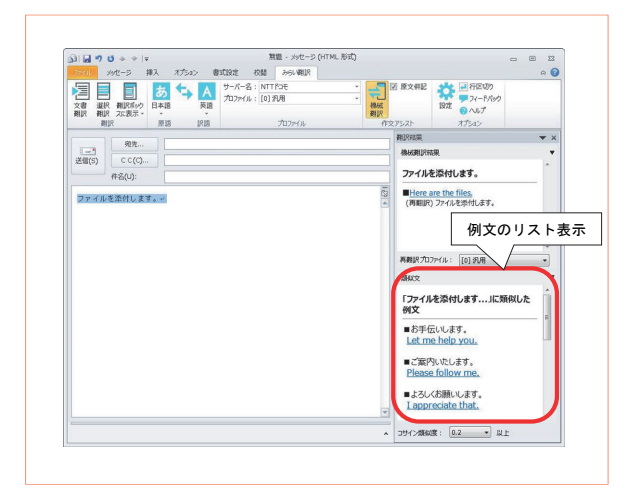

**図3 Outlookにおける文章作成補助機能** 

より. 改善を図る.

本稿では,ビジネス文書やメールを対象とした, Microsoft Office用のアドインの機能,翻訳精度の 向上について解説した.今後もさらなる利便性向上 と翻訳精度の向上に取り組んでいく.

### **文 献**

[1] みらい翻訳:"製品紹介|みらい翻訳|イノベーティブ な機械翻訳." https://miraitranslate.com/products/office

- \*5 Microsoft<sup>®</sup> Outlook<sup>®</sup>: 米国Microsoft Corporationの米国および その他の国における登録商標または商標.
- \*6 未知語:翻訳モデルや辞書に含まれない単語.特に固有名詞な どを指す.